## Funktionen OM

Den här uppgiften är en fortsättning på uppgift 9

Funktionen OM returnerar ett värde, om det villkor som du anger är sant, och ett annat om villkoret är falskt. I den högra kolumnen ska för varje sjö anges om dess pH-värde är godtagbart jämfört med det kritiska värdet: 5,5 som angetts längst ner i andra kolumnen

- Markera cellen med texten (Logisk funktion) och välj menyn Formler
- Klicka på knappen Logik och välj OM*.* Klicka på OK.
- Markören befinner sig i rutan Logisk text*.* Klicka i cellen som anger Grindsjöns pH-värde (6,4). Skriv: <= Klicka i cellen som anger det kritiska värdet (5,5). Markera cellreferensen till cellen med det kritiska värdet i rutan Logisk text och tryck på F4 för att göra cellreferensen *absolut* (med dollartecken, t.ex. \$B\$15) (Om Grindsjöns pH-värde finns i cell B3 och det kritiska värdet i cell B15 ska innehållet i rutan Logisk text nu vara: B3<=\$B\$15)
- Klicka i rutan Värde om sant och skriv: Kritiskt värde Klicka i rutan Värde om falskt och skriv: Godtagbart värde Klicka på OK. Eftersom Grindsjön har ett pH-värde som ligger över det kritiska värdet ska cellen nu innehålla texten: Godtagbart värde.
- Fyll nedåt och kontrollera att innehållet i cellerna stämmer med villkoret.

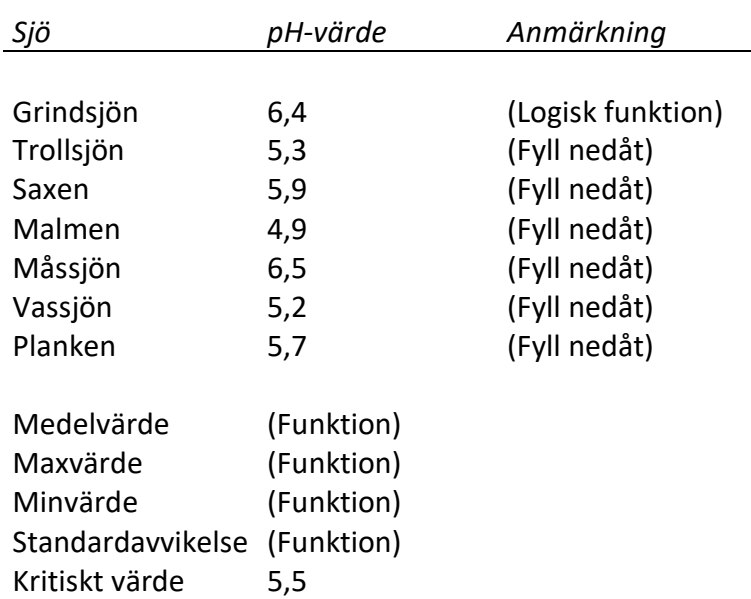

## pH-värdet i kommunens sjöar 2020-05-15